## **CSX ARRA Contract Labor Reporting**

Navigate to CSX website <https://apps.csx.com/Citrix/AccessPlatform/auth/login.aspx>

At your first log on, you will be prompted to change your password. Passwords must consist of a mixture of at least six characters and a maximum of eight characters with at least three being alpha characters and two being numeric characters.

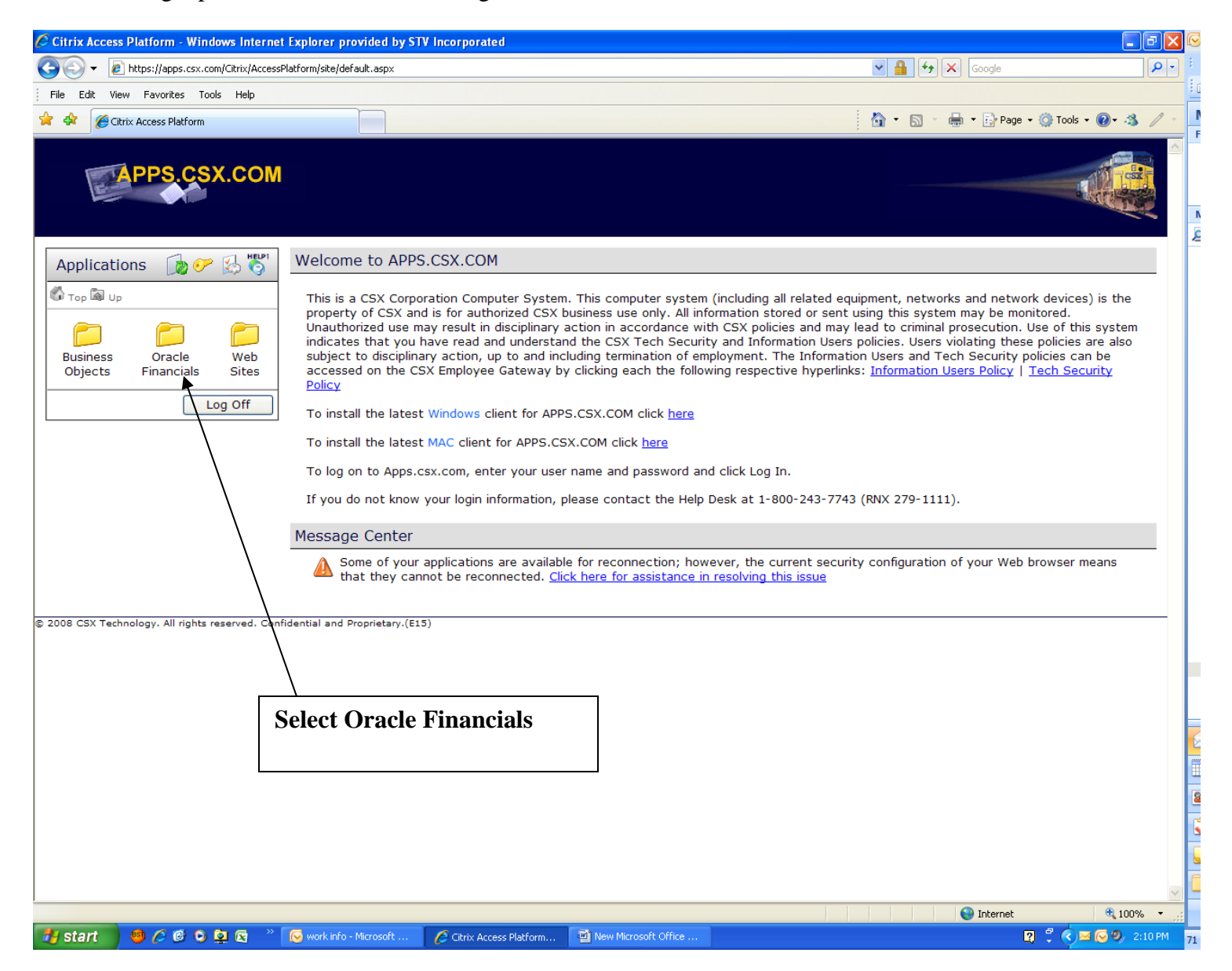

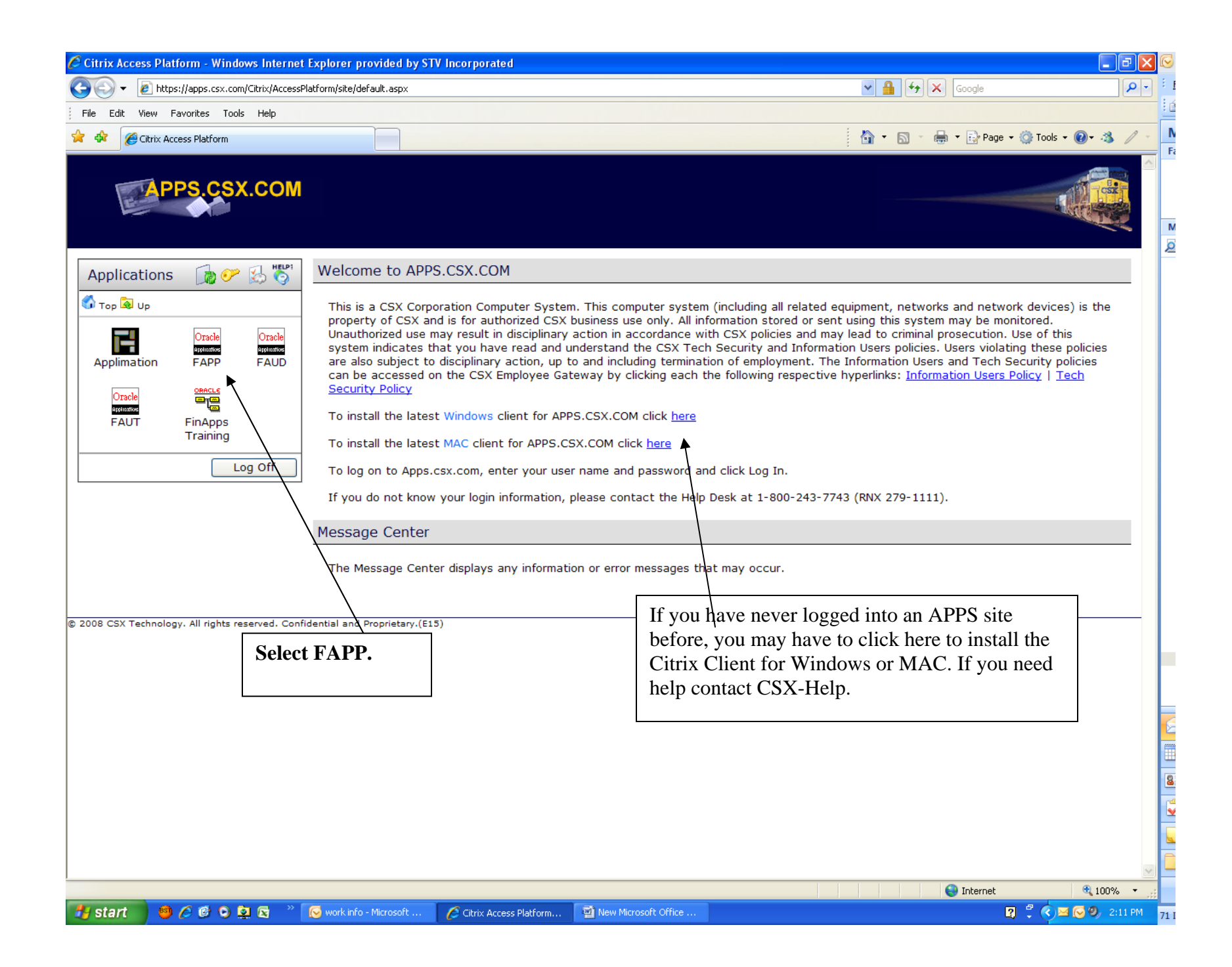

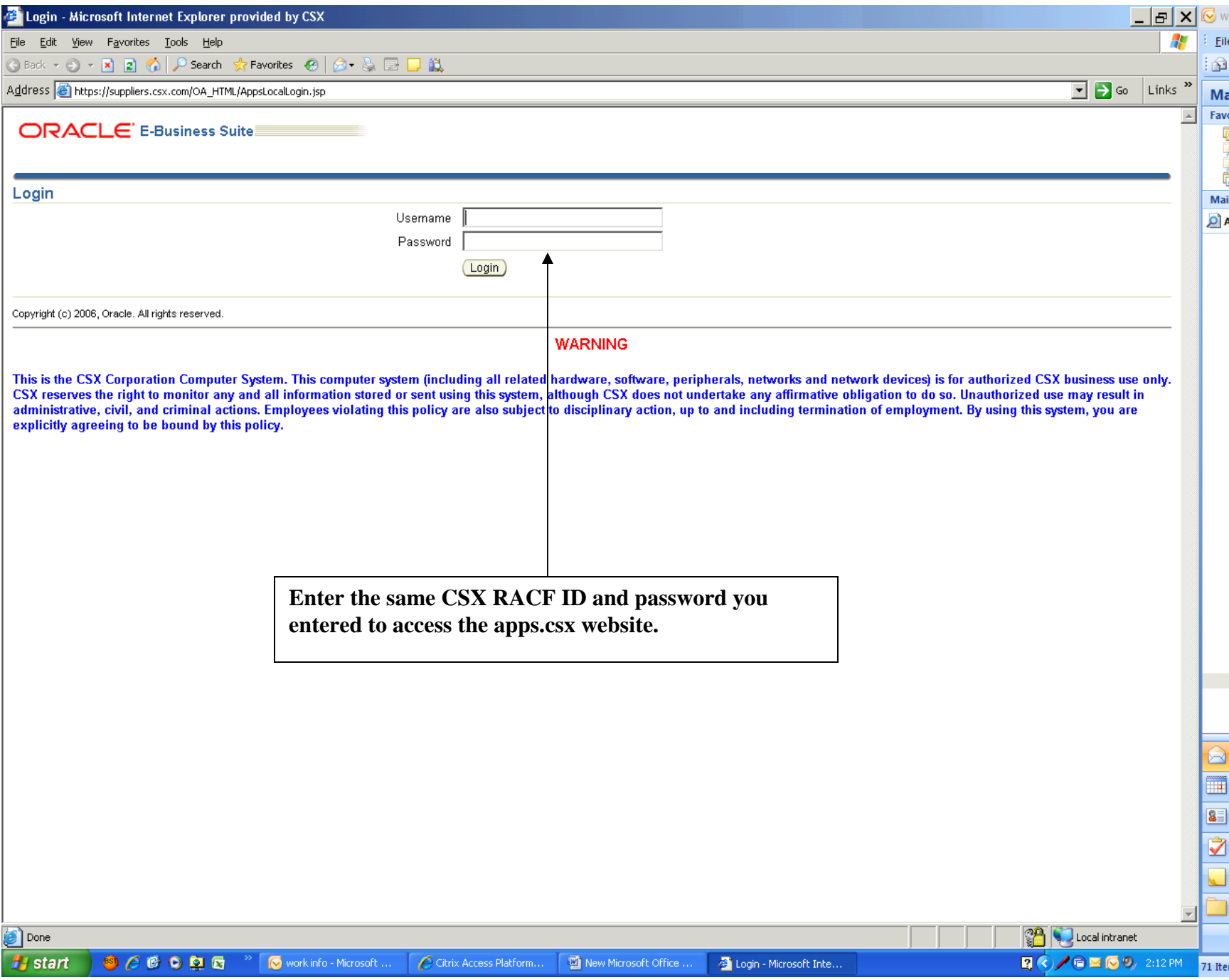

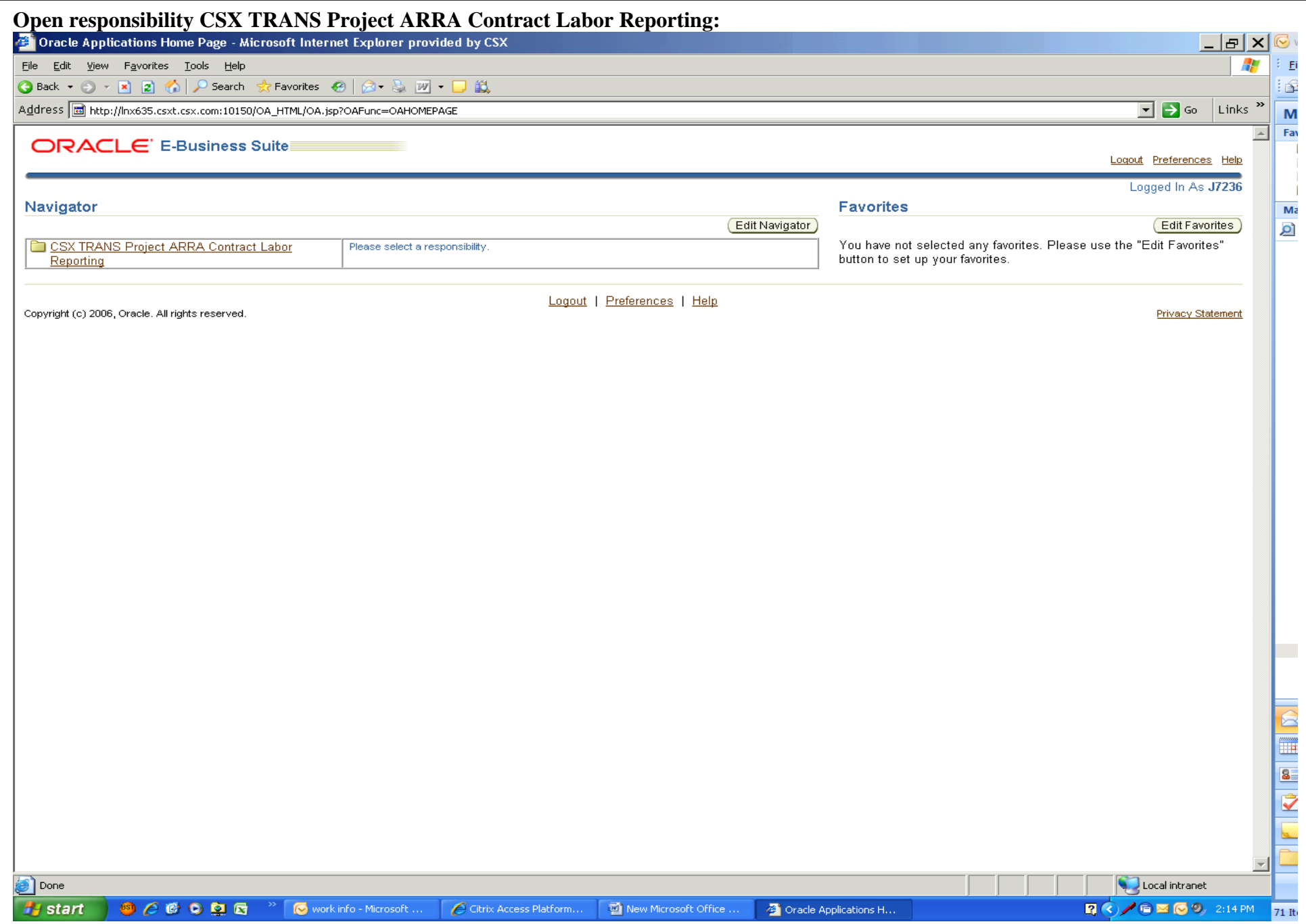

## **The following form will open:**

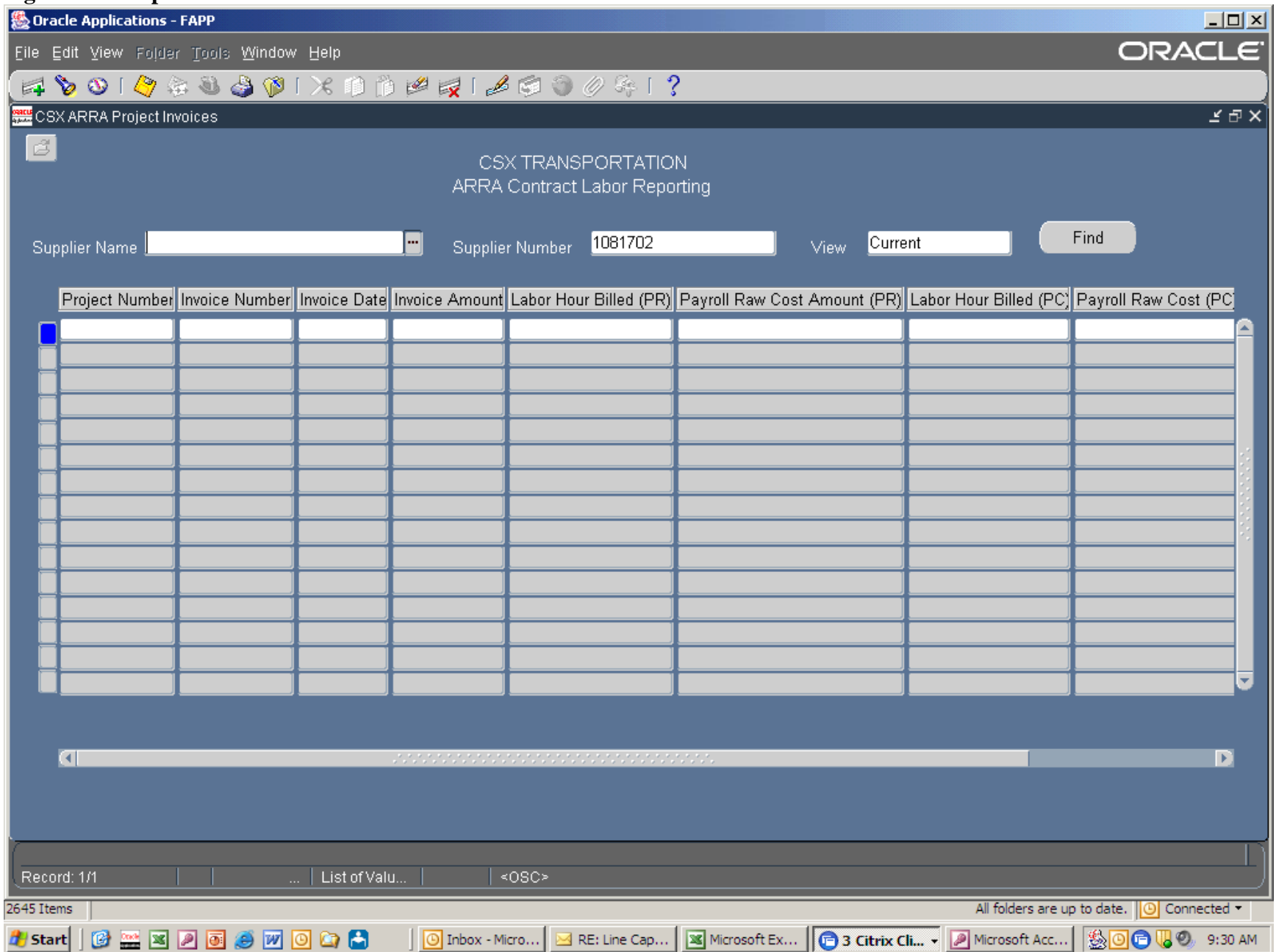

The Supplier Name and Supplier Number fields should display your company's information. The View field defaults to Current, displaying a list of all invoice data entered in the current month. There are two other options for the View field. If you click on the View field a button will display contain "…". Click on this lookup button and you will see options for "Current," "Locked" and "All." "Locked will display invoices entered for all prior months; "All" will include prior and current month invoices. Select the desired value and click "Find." Records entered in the current month may be edited or deleted using the delete box. You may view but not edit invoices shown as "Locked'. To request changes to these records notify your CSX ARRA contact. All fields in the ARRA form must be filled in. This includes zero values. If the fields Labor Hour Billed (PC) and Payroll Raw Cost (PC) are zero, then enter "0" in each field. The field values are as follows:

**Project Number:** CSX project number provided by your CSX project manager. This field has a Look Up button to select your project number. If you do not see the project you are reporting on, notify your ARRA contact.

**Invoice Number:** Invoice Number provided by your company on your invoice to CSX.

**Invoice Date:** Invoice Date on your invoice to CSX. Selecting the Lookup button (…) will display a calendar, or you may enter in standard Oracle date format: DDMMYY

**Invoice Amount:** Total amount of your invoice. Enter the total invoice amount for all projects billed on the invoice you are entering.

Labor Hour Billed (PR): Total number of labor hours billed on the invoice being submitted for Positions Retained. Positions Retained refers to employees that were not hired to work specifically on the reporting project, i.e., s/he was employed by you prior to the reporting project.

**Payroll Raw Cost (PR):** Raw, unburdened Positions Retained payroll for the reported Positions Retained labor hours on the invoice being submitted. This represents the actual amount paid to the employee for hours worked, not the amount billed to CSX.

Labor Hours Billed (PC): Total number of labor hours billed on the invoice being submitted for Positions Created. Positions Created refers to employees who were hired specifically to work on the reporting project, i.e., s/he was not employed by you prior to the reporting project.

**Payroll Raw Cost (PC):** Raw, unburdened Positions Created payroll for the reported Positions Created labor hours on the invoice being submitted. This represents the actual amount paid to the employee for hours worked, not the amount billed to CSX.

When entry is complete, click on the "Save" yellow disc icon on the tool bar, or select the "Save" option under "File" on the menu bar.

CSX ARRA Contacts:

Carolyn Lachapelle – [Carolyn\\_lachapelle@csx.com](mailto:Carolyn_lachapelle@csx.com), 904-279-6804 Derrick Morris – [Derrick\\_morris@csx.com](mailto:Derrick_morris@csx.com), 904-279-6936 Chuck Henderson – [Chuck\\_Henderson@csx.com](mailto:Chuck_Henderson@csx.com), 904-279-6696